## 17.270 | 03.20.2024

Last Modified on 03/28/2024 2:55 pm EDT

 $\rightarrow$  - Key Highlight

## Energy Force

**BRUT-763** / Safety Forms - Safety Forms have been added to Energy Force to record Suspected Leak

and Interruption of Service calls. The forms have statements to read to the caller and fields to record

information about the leak or interruption.

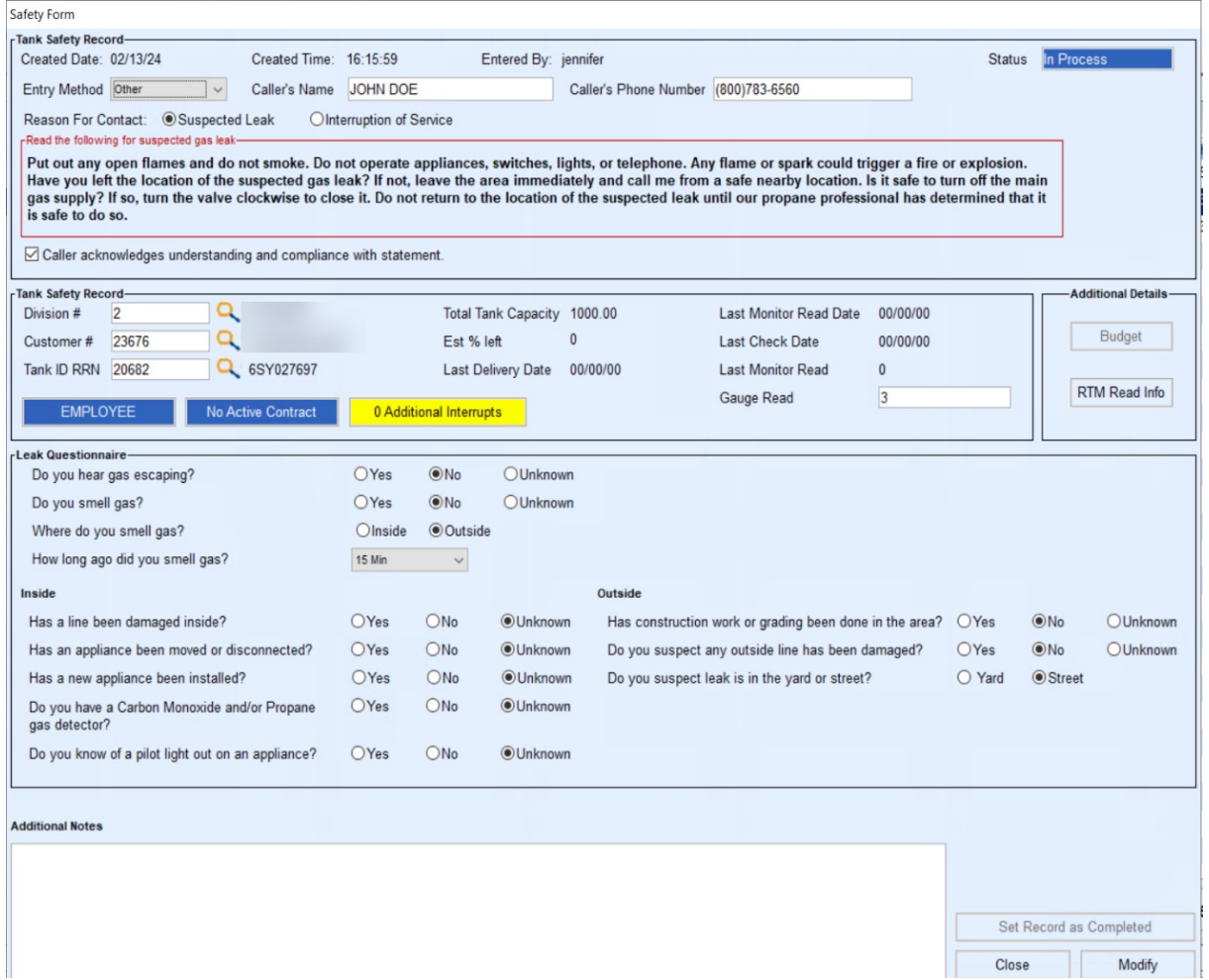

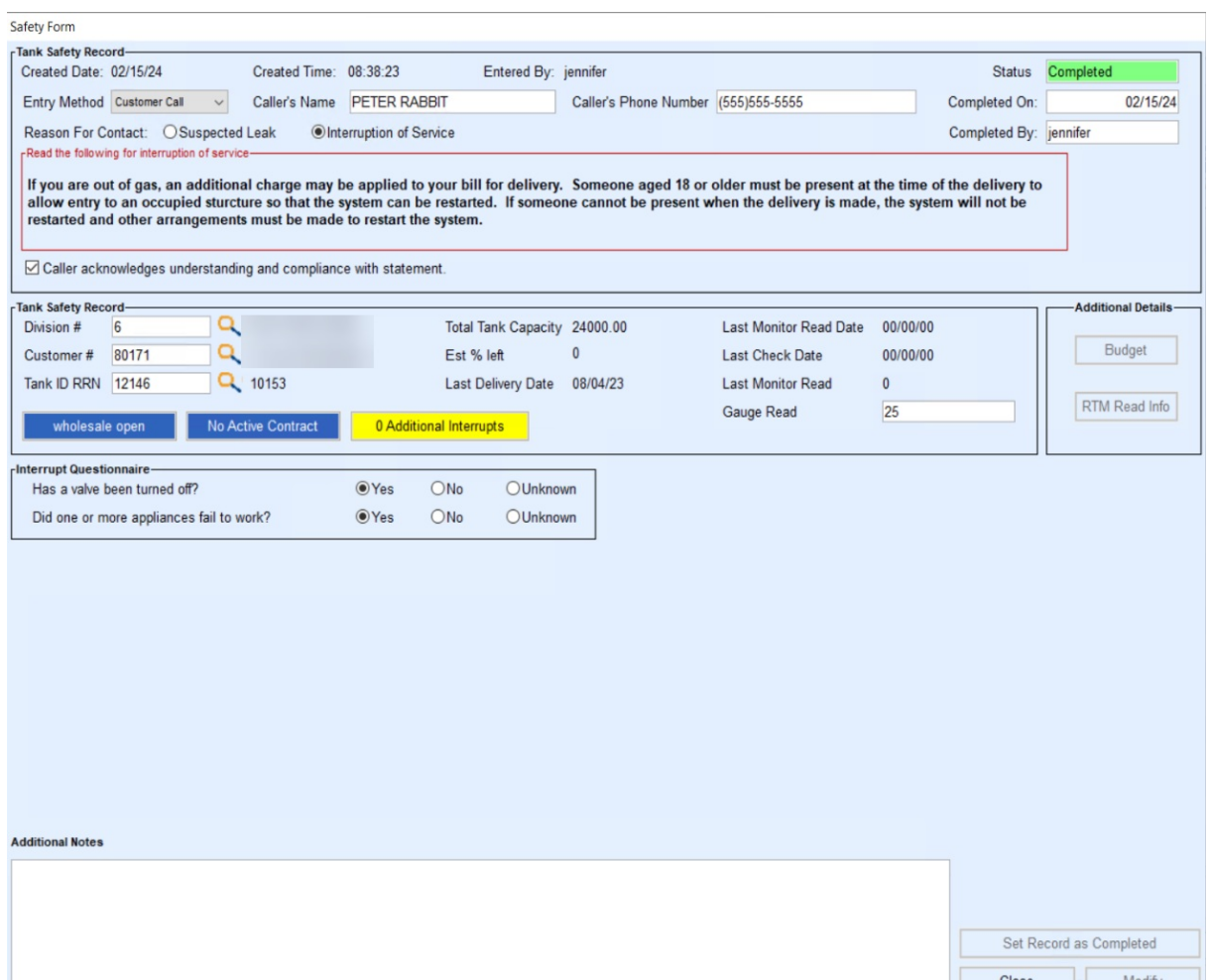

The full list can be accessed from *Customer Menu / Safety Forms* or start a new form from any screen using the icon on the Energy Force toolbar.

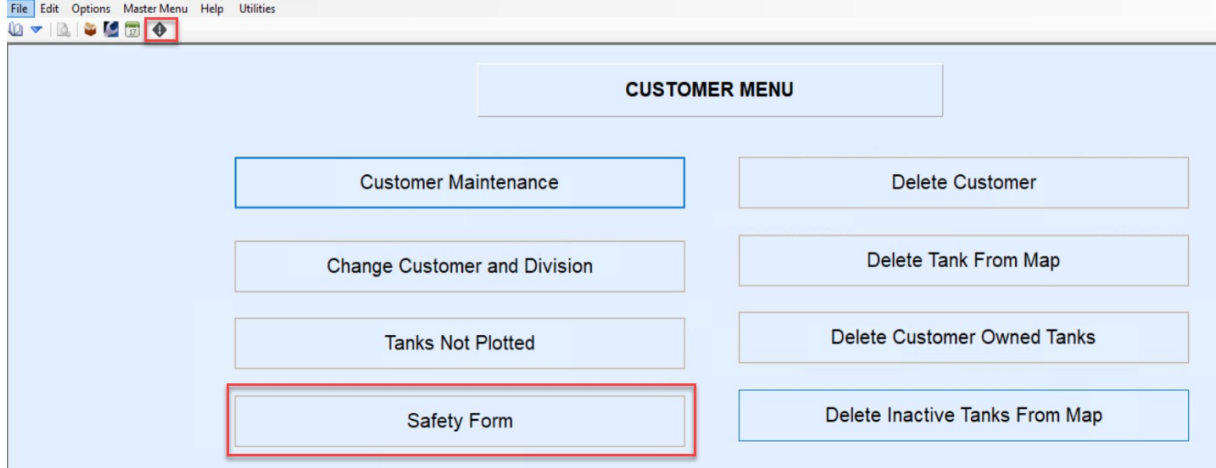

Select the **Safety Form** button to view all forms saved or created on a customers account under *Customer Maintenance*.

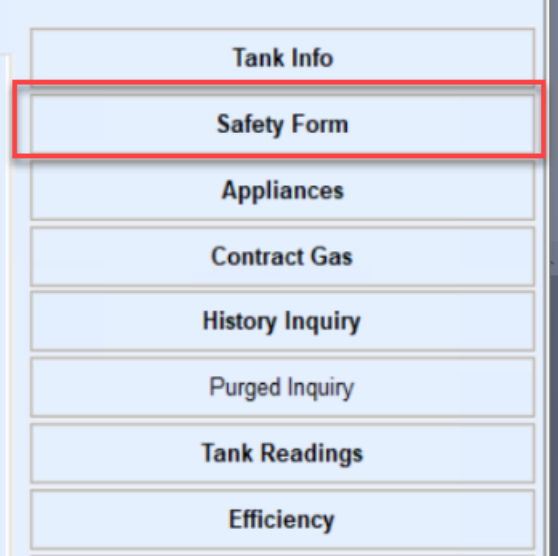

Pending Safety Forms (Incomplete and In Process) are also available on the*Safety Form Selection*window or click the **View All** button in the lower left to view all including completed forms. Safety Form Viewing, Creating, Modifying and Cancelling capabilities each have a separate user right.

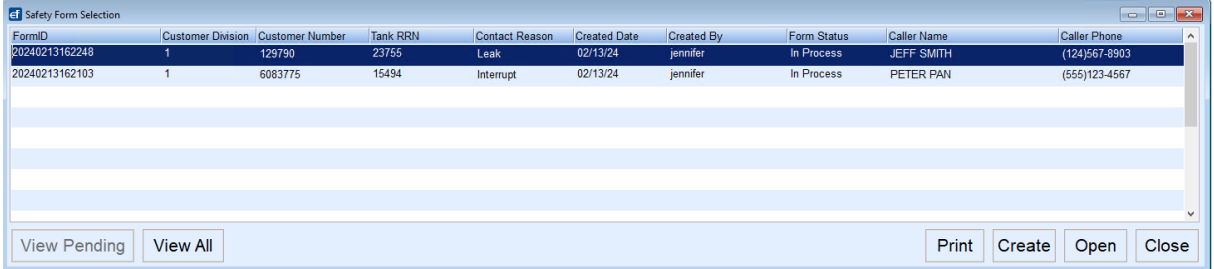

- **SKYR-3 / Print Safety Forms –** Printing Safety Forms is now available.
- **SKYR-39 / Void Safety Forms Option –** Void option has been added to the Safety Forms. Safety Forms with a pending status (Incomplete, In Process), which are no longer needed can be voided. The Void process will change the status to Voided and remove the record from a pending status forms list but still visible in a show all list. This function is controlled by a permission. The void option is visible but is not active if the user does not have the necessary permissions. There are 2 void options, Duplicate and Other. If other is selected, a void reason description must be entered in order to save.